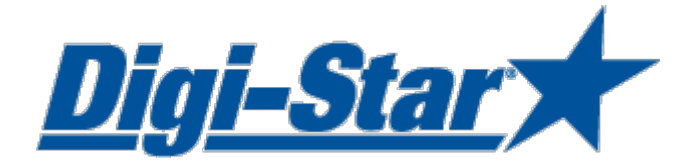

# EZ3600 Aan de slag

# Via frontpaneel programmeren

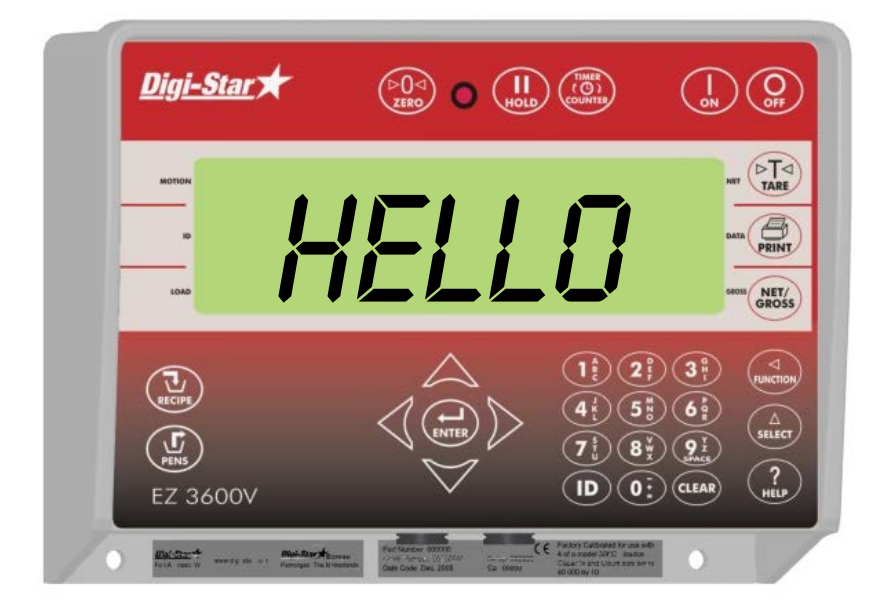

Digi-Star Ft. Atkinson, Wisconsin USA

Digi-Star KEurope

Panningen, Nederland [www.digi-star.com](http://www.digi-star.com/)

Digi-Star

Alle rechten zijn voorbehouden. Niets uit deze handleiding mag worden gekopieerd, gedistribueerd of vertaald in andere talen, geheel of gedeeltelijk, zonder voorafgaande schriftelijke toestemming van Digi-Star. Digi-Star houdt zich het recht voor wijzigingen in de handleiding aan te brengen. Digi-Star kan echter geen garantie geven, impliciet noch expliciet, voor deze handleiding. Het risico hiervan ligt volledig bij de gebruiker.

© Copyright! 2008 Digi-Star, Fort Atkinson (U.S.A.).

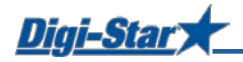

# VEILIGHEID TIJDENS GEBRUIK

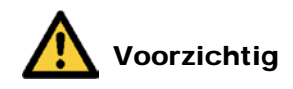

#### Systeem testen voor ingebruikname

Voordat u het Digi-Star weegsysteem gaat gebruiken is het noodzakelijk om de correcte werking van het systeem te controleren door alle weegpunten te belasten met een bekend gewicht. Digi-Star kan niet aansprakelijk worden gesteld voor afwijkingen en problemen ontstaan als gevolg van verkeerd gebruik van de weegindicator, foute calibratie of instellingen. Verder kan Digi-Star niet aansprakelijk worden gesteld voor afwijkingen en problemen ontstaan als gevolg van technische problemen aan het weegsysteem.

#### Reinigen

Gebruik geen stromend water (hogedrukspuit, waterslang) voor het schoonmaken van de indicator.

#### Opladen accu en laswerkzaamheden

Bij laswerkzaamheden is het noodzakelijk de weegstaven te verwijderen om beschadigingen te voorkomen. Als dit niet mogelijk is, moet u de "aarde"-klem zo dicht mogelijk bij het te lassen punt aanbrengen zodat er geen stroom door de weegstaven kan gaan vloeien.

Digi-Star kan niet aansprakelijk worden gesteld voor problemen ontstaan als gevolg van laswerkzaamheden of bij het opladen van de accu.

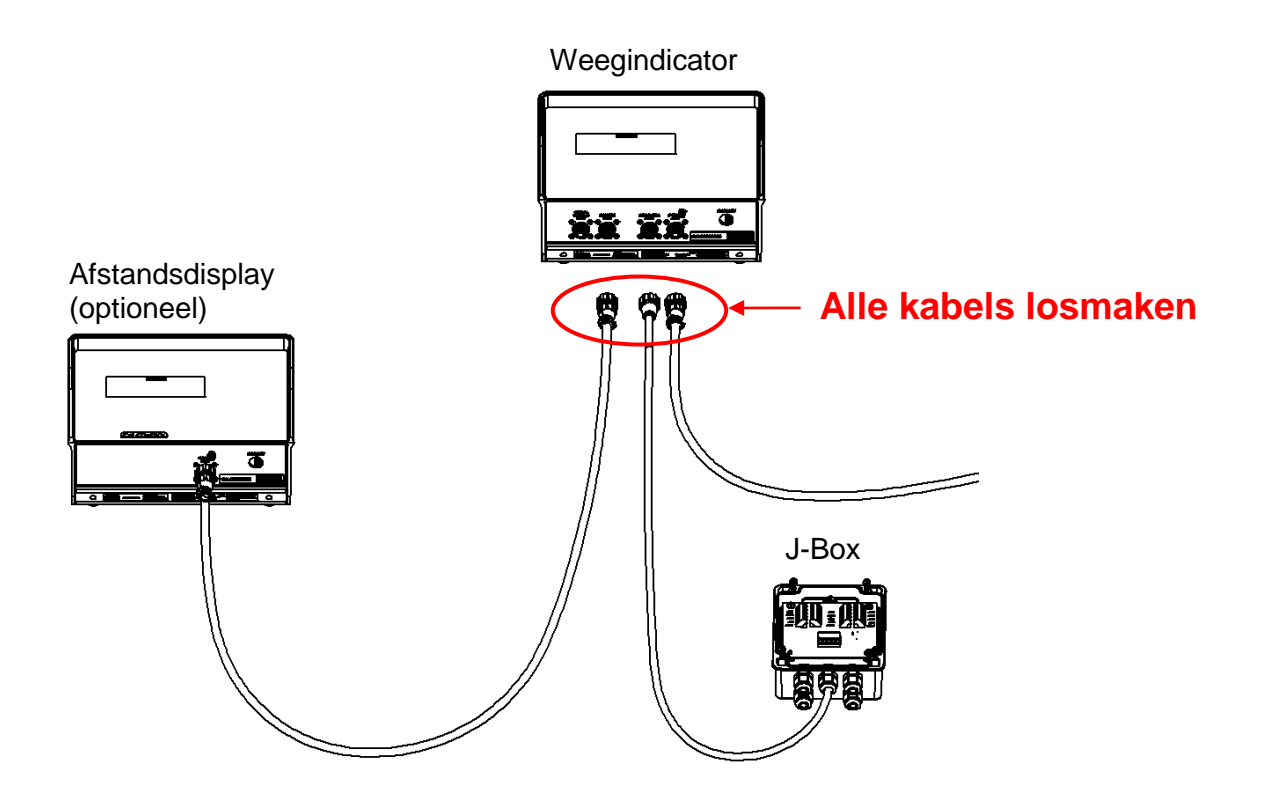

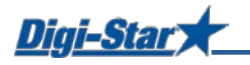

## BEDIENING

 $\overline{u}$ 

EZ 3600

#### Weegindicator inschakelen

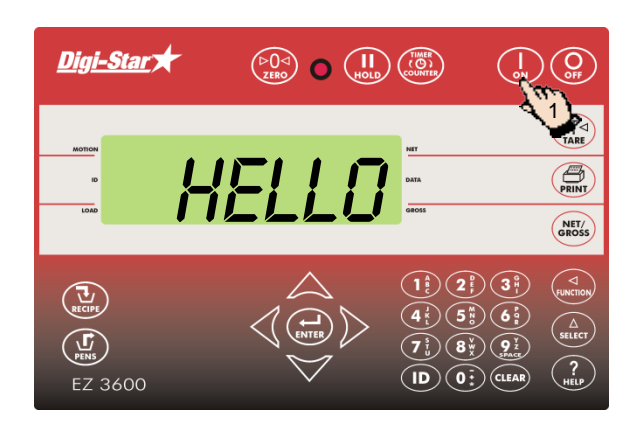

1. Druk op  $\bigcap_{\alpha}$ 

Digi-Star  $\bigodot$ <sub>ow</sub> $\bigodot$ 2 $\sqrt{\frac{P}{\text{IARE}}}$  $\vec{U}$  $\bigoplus_{\text{PBINT}}$ NET/<br>GROSS  $\mathbb{C}$ 

> $\sqrt{91}$  $\mathbf{(1D)}\mathbf{(0:)}$  (CLEAR)

2. Houd  $\left(\begin{array}{c} \sim \\ \sim \end{array}\right)$  gedurende 3 seconden ingedrukt om de weegindicator op nul te stellen.

# RANTSOEN PROGRAMMEREN

U kunt de componenten van een rantsoen op drie verschillende manieren ingeven:

#### **1. Hoeveelheid per dier (standaard instelling)**

U geeft per rantsoen de componenthoeveelheden per dier in, bijvoorbeeld 9 kg gras en 8 kg maïs. De weegindicator berekent afhankelijk van het aantal te voeren dieren de totale hoeveelheid aan te maken component: Bij 100 dieren bijvoorbeeld 900 kg gras en 800 kg maïs.

#### **2. Percentage (%) per component**

U geeft per rantsoen de componenthoeveelheden in procenten (%) in, bijvoorbeeld 55% gras en 45% maïs. De weegindicator berekent de totale hoeveelheid aan te maken per component: Bij een totaal gewicht van 1000Kg, 550 kg gras en 450 kg maïs. Let op, totaal moet 100% zijn.

#### **3. Hoeveelheid per component**

U geeft per rantsoen de gewenste totaalhoeveelheden per component in, bijvoorbeeld 2500 kg gras en 2000 kg maïs.

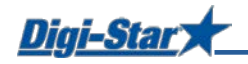

#### Programmeermethode wijzigen

[E-mthd]

1

 $=7.350c$ 

Digi-Star

 $\left(\frac{1}{\text{RECIPE}}\right)$ 

 $\left(\frac{\Gamma}{\text{phys}}\right)$ 

Digi-Star

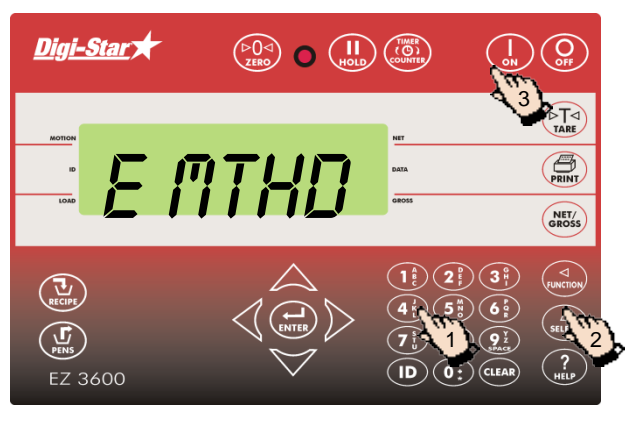

4

 $\bigcap$   $\bigcap_{H\cup D} \bigcap_{\text{Countre}}$ 

 $\begin{pmatrix} \triangleright \bigcirc \triangleleft \\ \triangleright \bigcirc \bigcirc \bigcirc \\ \mathsf{ZFBO} \end{pmatrix}$   $\begin{pmatrix} \mathbf{H} \\ \mathbf{HOLD} \end{pmatrix}$   $\begin{pmatrix} \overline{\mathbf{HMER}} \\ \mathbf{COJMTER} \end{pmatrix}$ 

5

3

 $\textbf{(D)}$  $\textbf{(0)}$ 

 $\bigcirc$ 

 $(5) (6)$ 

 $\left(8\right)\left(9\right)$ 

2

 $\left( \begin{smallmatrix} 0 \\ \infty \end{smallmatrix} \right)$ 

 $\begin{array}{c}\n\bigcap\nolimits_{\mathsf{IARE}}\n\end{array}$  $\bigoplus_{\text{PRINT}}$ NET/<br>GROSS

 $\bigodot$   $\bigodot$ 

 $\widehat{\triangleright_{\text{TARE}}}$  $\bigoplus_{\text{PRINT}}$ NET/<br>GROSS

#### Nieuw rantsoen programmeren

- 1. Geef **441** in en druk op  $\binom{A}{\text{self of}}$
- 2. Druk herhaald op  $\binom{\Delta}{\text{stiff}}$  om de gewenste programmeermethode voor mengsels te selecteren:
	- 1 = Hoeveelheid per dier
	- 2 = Percentage (%) per component
	- 3 = Hoeveelheid per component
- 3. Druk op  $\begin{pmatrix} 1 \\ 2N \end{pmatrix}$  om de geselecteerde programmeermethode te bevestigen.
- 1. Druk op  $\left(\frac{\mathbf{U}}{\text{RECPE}}\right)$  en houd deze toets ingedrukt, totdat de weegindicator een pieptoon geeft en PROGRM op het display verschijnt. Vervolgens verschijnt het eerste geprogrammeerde rantsoen of nEN- op het display.
- 2. Druk op  $(c_{LEAR})$  of,
- 3. Geef het gewenste rantsoennummer in.
- 4. Druk op  $\left(\bigoplus_{\text{ENTER}}\right)$  om het ingegeven rantsoennummer te bevestigen.
- 5. Druk op  $\triangle$  en  $\triangledown$  om door de aanwezige componenten te lopen.

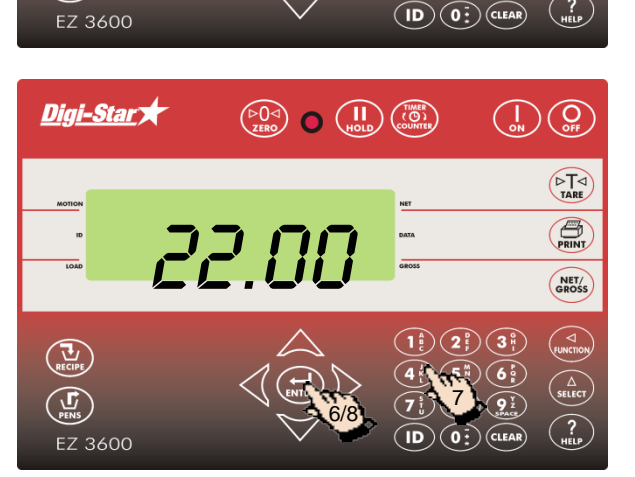

- 6. Druk op  $\left(\bigoplus_{\text{ENTER}}\right)$  om de getoonde component te selecteren.
- 7. Geef de gewenste componenthoeveelheid\* in.
- 8. Druk op  $\left(\bigoplus_{\text{ENTER}}\right)$  om de ingegeven hoeveelheid te bevestigen.
- 9. Herhaal de stappen 5 t/m 8 voor de overige componenten van het te programmeren rantsoen.
- **\*** Bij de programmeermethode *Percentage (%) per component* dient 75% bijvoorbeeld, ingegeven te worden als 75.00 en 5.75% als 5.75.

MEN-

mais

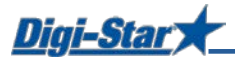

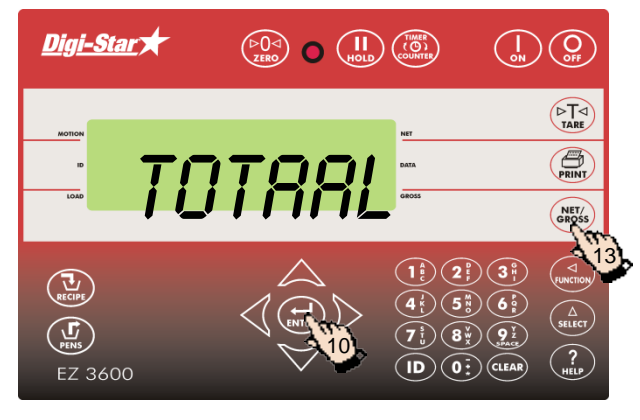

- 10. Druk op  $\binom{1}{kNTR}$  om het ingegeven rantsoen te bevestigen.
- 11. De weegindicator berekent en toont de totaal hoeveelheid rantsoen (TOTRAL).
- 12. Herhaal de stappen 1 t/m 11 voor de overige te programmeren rantsoenen.
- 13. Druk op  $\binom{NET}{CRDSS}$  om de programmeermodus te verlaten.

#### Componenthoeveelheid wijzigen in rantsoen

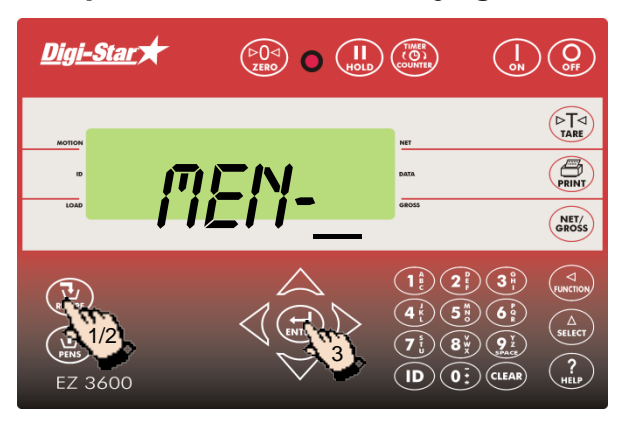

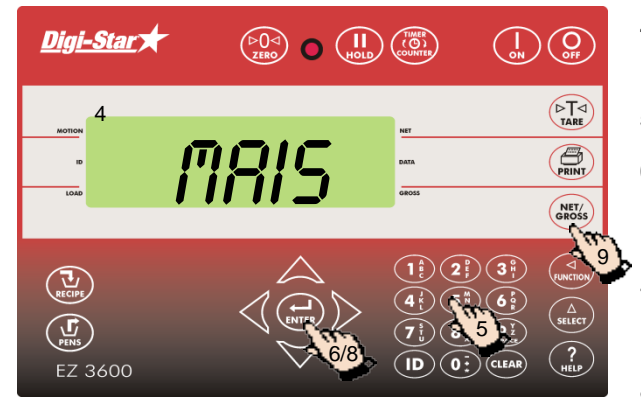

- 1. Druk op  $\left(\sum_{\text{secive}}\right)$  en houd deze toets ingedrukt, totdat de weegindicator een pieptoon geeft en PROGRII op het display verschijnt.
- 2. Druk net zo vaak op  $\left(\prod_{\text{RECPE}}\right)$  totdat het te wijzigen rantsoennummer op het display verschijnt.
- 3. Druk op  $\left(\bigoplus_{\text{ENTER}}\right)$  om dit rantsoen te selecteren.
- 4. De eerste componentnaam verschijnt op het display, gevolgd door HOEVH.
- 5. Geef de nieuwe hoeveelheid in.
- 6. Druk op $(\bigoplus_{\text{ENTER}})$  om deze nieuwe hoeveelheid op te slaan en verder te gaan met de volgende component.
- 7. Herhaal de stappen 5 en 6 voor de overige componenten in het rantsoen.
- 8. Druk op  $\left(\bigoplus_{\text{curve}}\right)$  om het gewijzigde rantsoen op te slaan.
- 9. Druk op  $\left(\frac{NEY}{S}\right)$  om de programmeermodus te verlaten.

NB: U kunt uitsluitend componenthoeveelheden wijzigen. Om nieuwe componenten aan het rantsoen toe te voegen, dient u eerst het rantsoen te wissen en vervolgens opnieuw te programmeren.

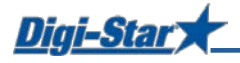

#### Rantsoen wissen

Rantsoen oproepen

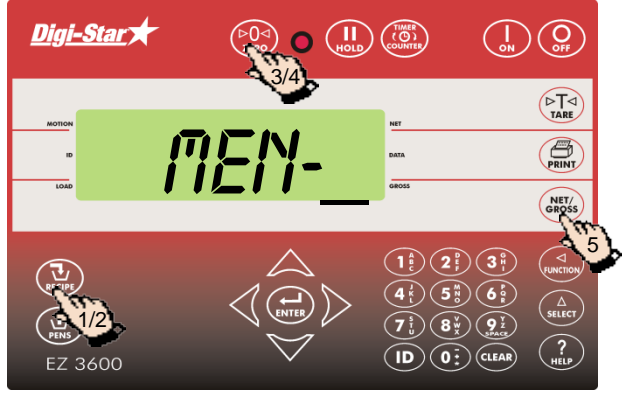

- 1. Houd  $\left(\frac{U}{\text{error}}\right)$  ingedrukt, totdat de weegindicator pieptoon geeft en achtereenvolgens PROGRM en eerste rantsoennummer verschijnen.
- 2. Druk net zo vaak op  $\left(\frac{1}{k\epsilon}\right)$ , totdat het gewenste rantsoennummer op het display staat.
- 3. Houdt  $\binom{p}{z}$  ingedrukt, totdat DRUK OP ZERO VOOR wissen mengsel – Druk op net/gross voor **VERLATEN op het display verschijnt.**
- 4. Druk op  $\binom{604}{100}$  om het rantsoen te wissen.
- 5. Druk op  $\binom{NET_s}{cR\cos s}$  om terug te keren naar de normale weeginstelling.

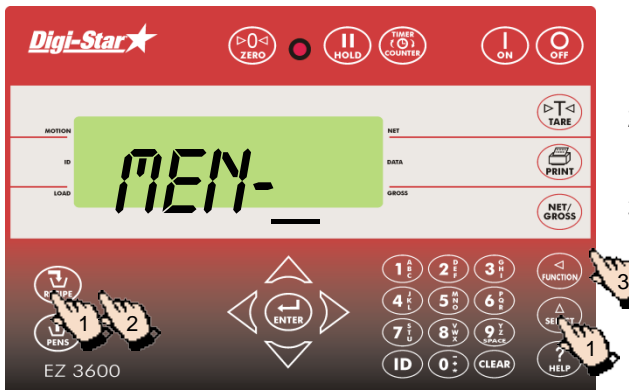

- 1. Druk net zo vaak op  $\binom{\Lambda}{\text{stect}}$  totdat *RCCUM* op het display verschijnt.
- 2. Druk net zo vaak op  $\left(\frac{U}{\kappa}\right)$  totdat het gewenste rantsoen op het display verschijnt
- 3. Druk op  $\binom{2}{\text{supp}(n)}$  om het rantsoen op te roepen. Druk op  $\binom{NET}{GROSS}$  om terug te keren naar de normale weeginstelling.

#### Rantsoen laden volgens hoeveelheid per dier

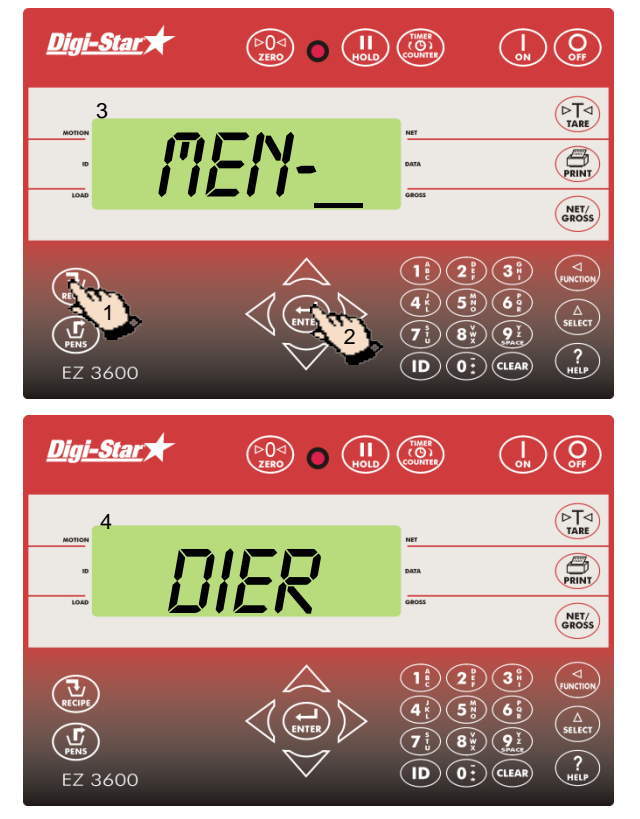

- 1. Druk net zo vaak op  $\left(\frac{U}{\text{RECEP}}\right)$ , totdat het te laden rantsoen op het display verschijnt.
- 2. Druk op  $\binom{1}{kNTR}$  om het geselecteerde rantsoen te starten.
- 3. De weegindicator toont mENGSEL LADEN.
- 4. DIER verschijnt op het display.

NB: Als u met percentage per component of hoeveelheid per component werkt, dan verschijnt de totale hoeveelheid  $\frac{1}{U}$ 

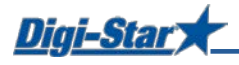

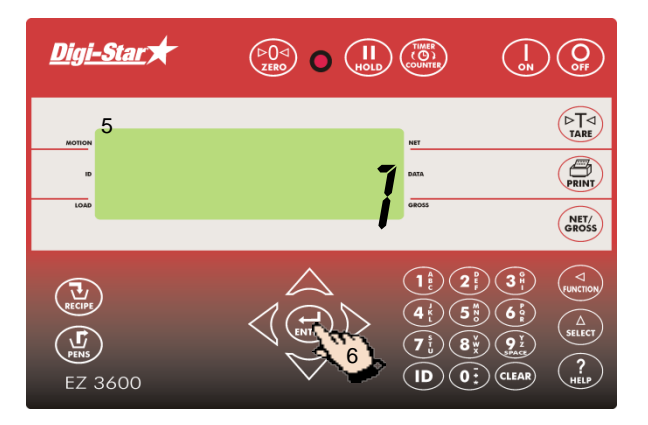

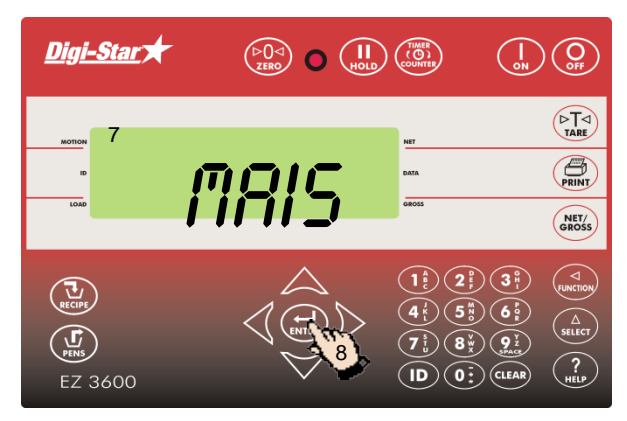

Digi-Star  $\binom{}{\binom{}{\text{or}}}$  $\begin{pmatrix} 50 & 0 \\ 20 & 0 \end{pmatrix}$  (10)  $\begin{pmatrix} 11 & 0 \\ 10 & 0 \end{pmatrix}$  (country  $\begin{array}{c}\n\bigcap\nolimits_{\mathsf{TARE}}\n\end{array}$ 9 comple  $\overline{\bigoplus_{\text{PRINT}}}$ NET/<br>GROSS  $(1) (2) (3)$  $\overline{\left(\frac{1}{RECIPE}\right)}$  $(5\%)$   $(6\%)$  $\widehat{\Delta}$  $\binom{n}{\sum_{\text{max}}}$  $\left(T_{\frac{1}{2}}\right)\left(\begin{matrix}8\frac{\sqrt{3}}{2}\end{matrix}\right)\left(\begin{matrix}9\frac{1}{2}\end{matrix}\right)$  $\left(\mathsf{ID}\right)\left(\mathsf{0}\right)$  (CLEAR) EZ 3600

- 5. Op het display verschijnt nu een knipperend cijfer. Wijzig dit cijfer in het aantal te voeren dieren.
- 6. Druk op  $\left(\begin{array}{cc} \bullet & \bullet \\ \bullet & \bullet \\ \bullet & \bullet \end{array}\right)$

- 7. De weegindicator toont de naam en hoeveelheid van te laden component. Zodra de component geladen wordt, telt de weegindicator terug naar nul.
- 8. Druk op  $\left(\bigoplus_{\text{ENTER}}\right)$  om naar de volgende component te gaan.

(Voor instellen automatisch doorschakelen zie pagina 33).

9. Nadat de laatste component geladen is, verschijnt MENGSEL COMPLEET TOTAAL GELADEN xxxKG

#### Rantsoen uitdoseren

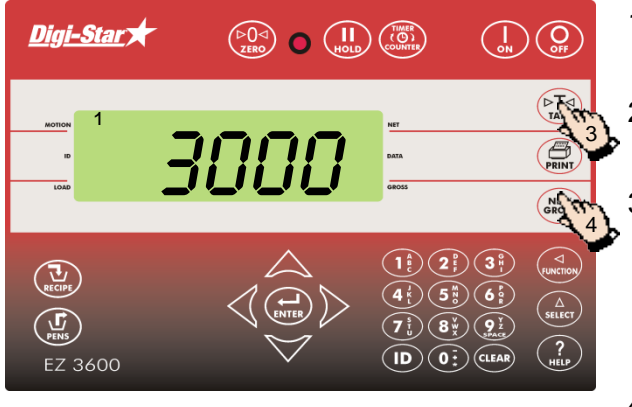

- 1. Op het display staat de totale hoeveelheid geladen rantsoen.
- 2. Zodra u gaat uitdoseren telt de weegindicator terug tot 0.
- 3. Door op  $\left(\bigoplus_{\text{rank}\atop{\text{rank}}} \overline{f}$  te drukken kunt u de weegindicator tijdelijk op 0 te zetten. Met deze functie kunt u bij het voeren van meerdere groepen eenvoudig zien hoeveel u per groep uitdoseert.
- 4. Door op  $\left(\frac{NET}{600000}\right)$  te drukken kunt u altijd het resterende gewicht uitlezen.

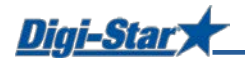

# MEEST GEBRUIKTE DIRECTE TOEGANGSNUMMERS

#### Vóóralarm

#### $[P-RLM]$

Melding wanneer u de vooringestelde te laden hoeveelheid bijna bereikt hebt.

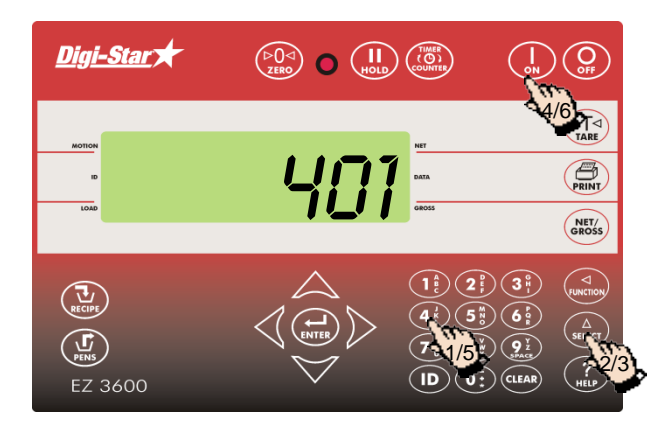

- 1. Geef **401** in.
- 2. Druk op  $\binom{\Delta}{\text{SELECT}}$
- 3. Druk nog een keer op  $\binom{\Delta}{\text{seter}}$  om WEIGHT (gewicht) of PERCNT (procent) te selecteren.
- 4. Druk op $\begin{bmatrix} 1 \\ 2 \end{bmatrix}$
- 5. Geef de waarde van het vóóralarm in gewicht of procenten in.
- 6. Druk op (

#### Automatisch doorschakelen van componenten

Bij automatisch doorschakelen van componenten zal de weegindicator na het laden van de huidige component automatisch naar de volgende te laden component doorschakelen, met inachtneming van ingestelde tolerantie en vertragingstijden.

#### **Tolerantie**

#### [TOLER]

Tolerantie is een percentage van de gewenste componenthoeveelheid. De weegindicator zal bij bereiken van *Gewenste hoeveelheid* minus *Tolerantie* het geladen gewicht accepteren en, afhankelijk van de vertragingstijd, automatisch naar de volgende component doorschakelen.

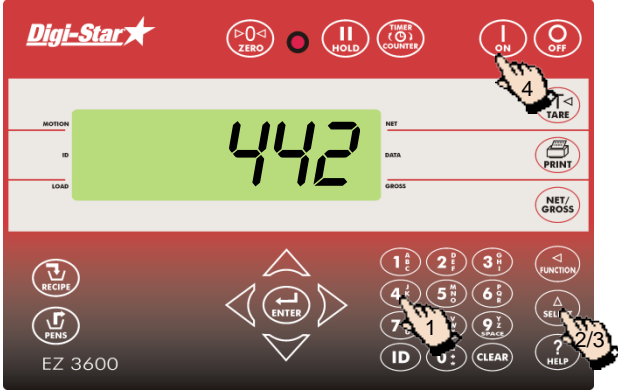

- 1. Geef **442** in.
- 2. Druk op  $\binom{\Delta}{\text{SELECT}}$
- 3. Druk net zo vaak op  $\binom{\Delta}{\text{stect}}$ , totdat het gewenste percentage (tolerantie) op het display staat:
	- UIT, 0.5, 1 5, 7, of 10.
- 4. Druk op

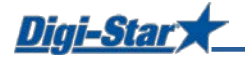

#### Vertragingstijd

[DELAY]

Hier geeft u de tijd in die de weegindicator tijdens het laden van componenten moet wachten, voordat hij automatisch naar de volgende component doorschakelt.

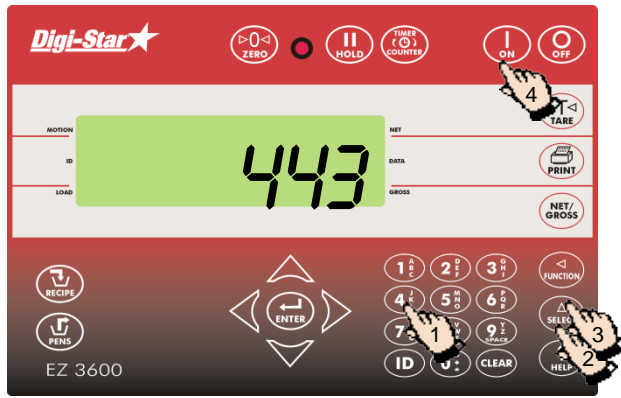

- 1. Geef **443** in.
- 2. Druk op  $\binom{\widehat{\Delta}}{s_{\text{ELECT}}}$
- 3. Druk net zo vaak op  $\binom{\Delta}{\text{stiff}}$ , totdat de gewenste vertragingstijd (seconden) op het display verschijnt: MRNURL, 1, 2, 3, 5, 7, 10, 20, 30, of 60].
- 4. Druk op  $\begin{pmatrix} 1 \\ 0 \end{pmatrix}$

NB: Wilt u niet dat de weegindicator automatisch doorschakelt, zet deze instelling dan op manual.

# Tijd instellen

[TIME]

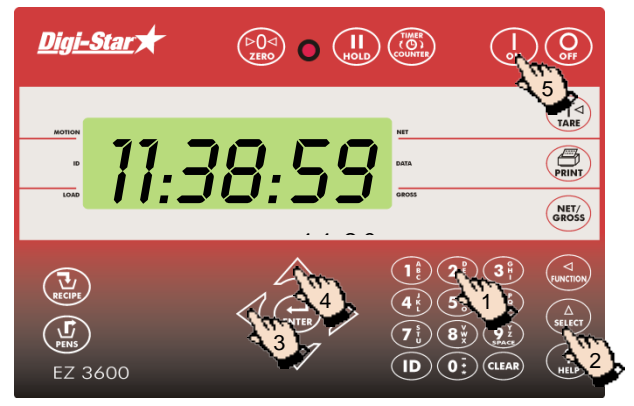

- 1. Geef **202** in.
- 2. Druk op  $\binom{\Delta}{\text{SELECT}}$
- 3. Druk op  $\left\langle \right\rangle$  om de cursor te verplaatsen.
- 4. Druk op  $\triangle$  om de tijd in te stellen.
- 5. Druk op  $\left(\frac{1}{2}\right)$

### Datum instellen

[DATE]

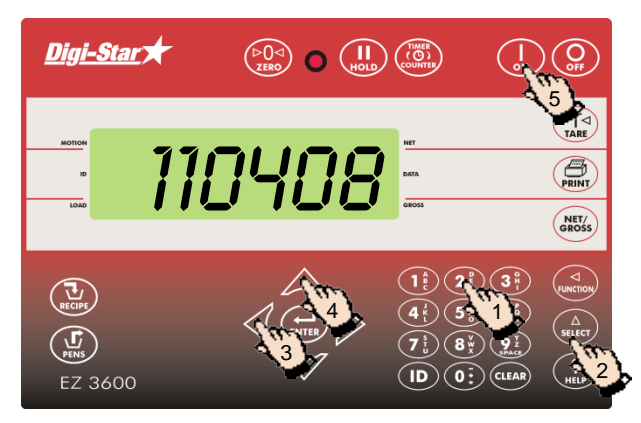

- 1. Geef **204** in.
- 2. Druk op  $\binom{\Delta}{\text{SELECT}}$
- 3. Druk op  $\triangleleft$  om de cursor te verplaatsen.
- 4. Druk op  $\triangle$  om de datum in te stellen.
- 5. Druk op $($